# **USING MOODLE TO BUILD A COURSE IN APPLIED MATHEMATICS FOR STUDENTS IN AGRICULTURAL SCIENCES**

## **UTILIZAREA MOODLE ÎN CONSTRUIREA UNUI CURS DE MATEMATICĂ PENTRU STUDENğII ÎN ŞTIINğE AGRICOLE**

#### *CĂLIN M.<sup>1</sup> , CHIR8ğĂ C.<sup>1</sup> , COJOCARU N.1* e-mail: mcalin@uaiasi.ro

*Abstract. The curricula in different branches of agricultural sciences (Horticulture, Agronomy etc.) include courses in applied mathematics. Previous expertise shows that teaching such a discipline is quite difficult, as the core knowledge of students in agricultural sciences is remote from this area and their skills in dealing with the respective concepts are not always very strong. Such difficulties are more visible when working with distance learning students. Nowadays, e-learning technologies are considered to be among the most efficient ways to improve the quality of teaching and studying. The paper presents an e-learning project for teaching applied mathematics. The software used to build such a course was Moodle.* 

**Key words**: e-learning, Moodle, distance learning

*Rezumat. Programele diferitelor specialităţi din ştiinţele agricole includ cursuri de matematică aplicată. Experienţa arată că predarea acestor cursuri prezintă dificultăți specifice care sunt generate de nivelul anterior de cunostinte* pe care îl posedă studenții la aceste specializări. Aceste dificultăți se constată *cu atât mai mult la studenţii de la învăţământ la distanţă. Tehnologiile elearning pot fi un ajutor în cresterea accesibilității acestor cursuri. Articolul prezintă proiectul de realizare a unui astfel de curs de matematică aplicată folosind ca suport tehnic pachetul software Moodle.* 

Cuvinte cheie: e-learning, Moodle, învățământ la distanță

### **INTRODUCTION**

E-learning means education via the Internet, network, or standalone computer. However, e-learning would not be possible without a modern computer infrastructure, as it uses electronic applications and processes to learn, and transfers skills and knowledge via network. E-learning applications and processes include Web-based learning, computer-based learning, virtual classrooms, and digital collaboration (Hőhle J.).

The e-learning platforms represent virtual environments that change the way people work and interact within the educational process. The virtual environments can be used in the field of education, as a technology having the potential to facilitate more active student and instructor collaboration and learning, and help to provide distance education. They allow the instructor to

<sup>&</sup>lt;sup>1</sup> University of Agricultural Sciences and Veterinary Medicine Iasi, Romania

teach courses at their own technological comfort level by providing templates for course management. A student should get the real classroom experience even while accessing the courses remotely (Jeffery C. et al., 2005).

## **MOODLE**

The design and implementation of courseware, allowing remote studentteacher interactions, can be achieved by using the features of **Moodle** a software package for producing internet-based courses and web sites. As its developers present it [3], Moodle is an Open Source Course Management System (CMS) that educators can use as a tool for creating online dynamic web sites for their students. The most recent Moodle version 2.0.2 was made available in February 2011.

Moodle supplements the traditional face-to-face learning by providing online-classes, is user friendly, simple, efficient, easy to install on any platform that supports PHP. It can be installed either on a web server or on a personal computer. Moodle has the following main modules.

There are three categories of people that use Moodle:

The **administrator** is the one that has complete control of the installed package and assigns different access rights to the others

The **teacher** is the one that designs a courseware, provides resources within, designs quizzes and tests. The teacher keeps in touch with students, and makes everything needed for them to perform the learning tasks.

The **student** is somebody that enrolls in a course, uses all its resources to learn, co-operates with other students, with the teacher, makes homework, and passes tests.

These three categories of users have different access rights to use the various courseware modules like **Site Management, Course Management, Resource, Forum, and Quiz.** 

## **THE STRUCTURE OF A COURSEWARE IN APPLIED MATHEMATICS FOR STUDENTS IN AGRICULTURAL SCIENCES**

Teaching applied math to students in agricultural sciences can be made more efficient if the courseware is built using a large variety of teaching resources like intuitive examples, self testing procedures, chatting with the other students, keeping in touch with the teacher etc. Moodle provides such resources.

Following is a discussion on the features that Moodle has and their application in an ongoing project of a math course.

The chapters names accompanied by brief explanations would be firstly displayed such as the student can get acquainted with the contents (figure 1).

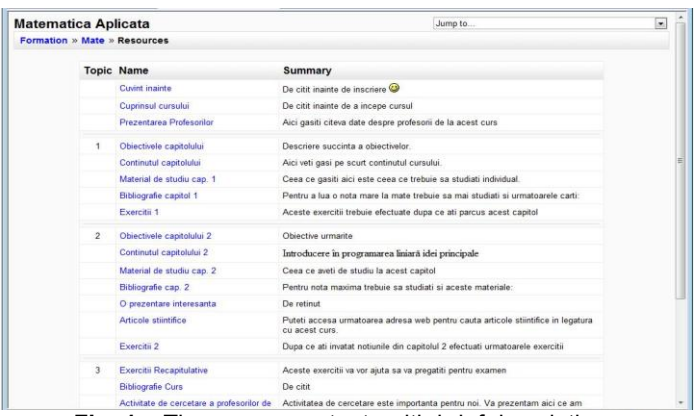

**Fig. 1 –** The course contents with brief descriptions

The resources that the student has access to appear to him on the first page. All of the links the he needs are here: teachers' profiles, teachers contact, course and tests calendar, the course itself, homework (figure 2).

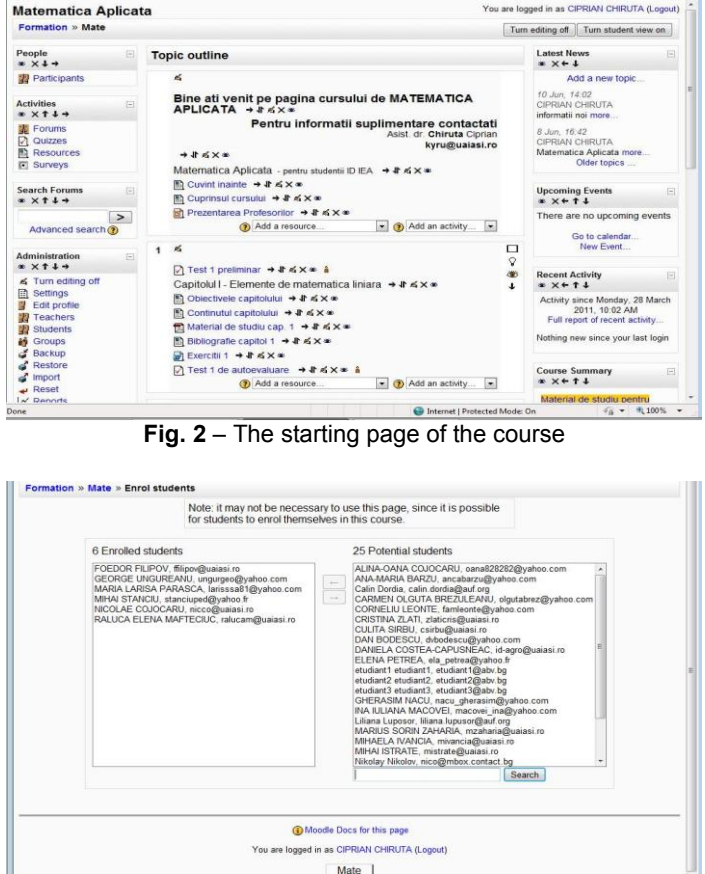

 $\begin{array}{ccccc} \ast_{1} & & & & \ast \\ \ast_{1} & & & \ast \\ \end{array}$ **Fig. 3 –** Students can be enrolled and grouped in various ways

 $\Omega$  in

net | Protected Mode: On

The teacher can enroll and organize students, supervise the amount of time that each student spends with different activities (figure 3)

Students can download the different study materials, can follow links and upload their essays and homework (figure 4).

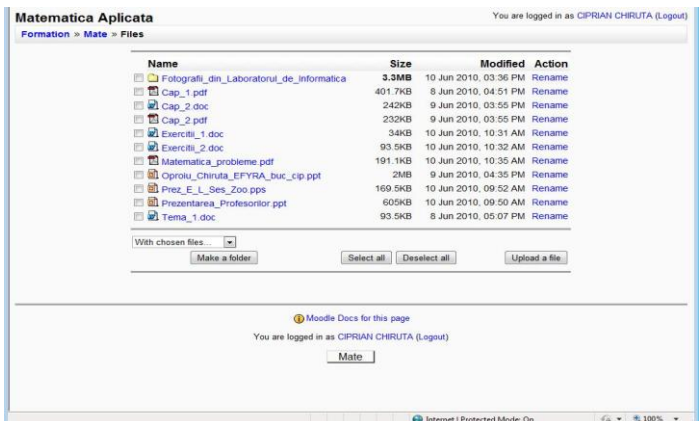

**Fig. 4 –** Students can download learning support documents

Several advantages arise: the teacher can use various techniques in building his course (pdf documents, PowerPoint presentations, video clips etc.). Moreover, the teacher posts links to different Internet resources that can offer more explanations and points of view (figure 5).

Tests and quizzes can have various forms according to different pedagogical methods. Features like fixed solving time, or online notification of results are available (figure 6).

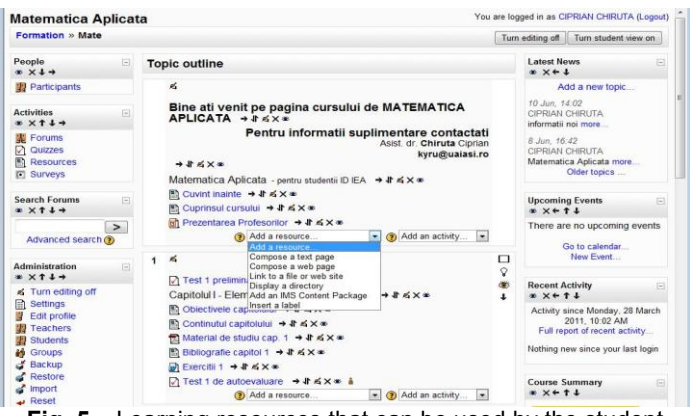

**Fig. 5** – Learning resources that can be used by the student

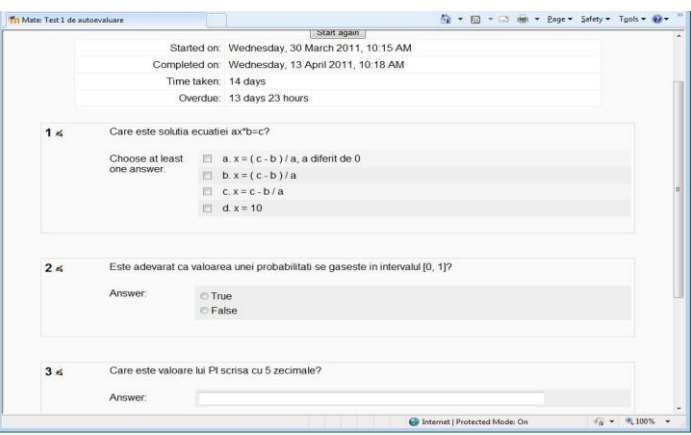

**Fig. 6 –** Different types of questions within a quiz

The teacher can perform statistics on the results obtained during the testing activities and draw conclusions for the future teaching (figure 7).

|                                                                                                    |                           |         | Item Analysis Table   |               |                                  |       |                    |                   |
|----------------------------------------------------------------------------------------------------|---------------------------|---------|-----------------------|---------------|----------------------------------|-------|--------------------|-------------------|
| $Q# \equiv$ Question text                                                                                               | Answer's text             | partial | R.<br>credit Counts - | $R_{\cdot}$ % | % Correct SDE<br><b>Facility</b> |       | Disc.<br>$Index =$ | Disc.<br>Coeff. - |
| Intrebare 1:<br>Care este ordinea<br>(130) corecta a culorilor<br>$E \propto ce$ apar in<br>drapelul national<br>roman? | ros, galben,<br>albastru  | (0.00)  | 2/6                   | (33%)         | 30 %                             | 0.469 | 0.60               | 0.62              |
|                                                                                                    | albastru.<br>galben, rosu | (1.00)  | 2/6                   | (33%)         |                                  |       |                    |                   |
|                                                                                                    | galben, rosu.<br>albastru | (0.00)  | 0/6                   | $(0\%)$       |                                  |       |                    |                   |
|                                                                                                    | roz, galben,<br>violet    | (0.00)  | 2/6                   | (33%)         |                                  |       |                    |                   |
| Intrebare 2:<br>(132) Este adevarat ca<br>•• & Pamanintul este<br>perfect rotund?                                       | Fals                      | (1.00)  | 4/6                   | (67%)         | 67%                              | 0.516 | 0.67               | 0.69              |
|                                                                                                    | Adevărat                  | (0.00)  | 0/6                   | $(0\%)$       |                                  |       |                    |                   |
| Intrebare 4<br>(135) Care este nota<br>凸 cea mai mare in<br>Romania?                                                    | 10 (9.9510.05)            | (1.00)  | 3/6                   | (50%)         | 50 %                             | 0.548 | 1.00               | 0.79              |
|                                                                                                    | 4                         | (0.00)  | 1/6                   | (17%)         |                                  |       |                    |                   |

**Fig. 7 –** Statistics on the test results

|                                                                             | Formation » Mate » Calendar » April 2011 |         |            |                                                                            |                    |                                       |                               |                |                                             |                                  |                | <b>Preferences</b>           |                    |
|-----------------------------------------------------------------------------|------------------------------------------|---------|------------|----------------------------------------------------------------------------|--------------------|---------------------------------------|-------------------------------|----------------|---------------------------------------------|----------------------------------|----------------|------------------------------|--------------------|
| Detailed Month View: Mate<br>$\bullet$<br>New Event                         |                                          |         |            |                                                                            |                    |                                       | <b>Monthly View</b>           |                |                                             |                                  |                |                              |                    |
| $<$ March 2011                                                              |                                          |         | April 2011 |                                                                            |                    |                                       | Global events<br>Group events |                |                                             |                                  |                | Course events<br>User events |                    |
| Sunday                                                                      | Monday                                   | Tuesday | Wednesdav  | Thursday                                                                   | Friday             | Saturday                              | March 2011                    |                |                                             |                                  |                |                              |                    |
|                                                                             |                                          |         |            |                                                                            | ×<br>Semestrul II  | $\overline{ }$<br>Sesiune<br>deschisa | 6<br>13                       | z<br>14        | Sun Mon Tue Wed Thu Fri Sat<br>Ř<br>15      | $\overline{2}$<br>$\alpha$<br>16 | 3<br>10<br>17  | $\Delta$<br>11<br>18         | $\leq$<br>12<br>19 |
| $\overline{\mathbf{3}}$                                                     | $\Delta$                                 | 5       | 6          | $\overline{t}$                                                             | Semestrul II       | $\overline{9}$                        | 20<br>27                      | 21<br>28       | 22<br>29                                    | 23<br>30                         | 24<br>31       | 25                           | 26                 |
|                                                                             |                                          |         |            |                                                                            |                    | April 2011                            |                               |                |                                             |                                  |                |                              |                    |
| 10<br>Test 1 de<br>autoevaluare                                             | 11                                       | 12      | 13         | 14                                                                         | 15<br>Semestrul II | 16                                    |                               |                | Sun Mon Tue Wed Thu Fri Sat                 |                                  |                |                              | $\overline{2}$     |
|                                                                             |                                          |         |            |                                                                            |                    |                                       | $\overline{\mathbf{3}}$       | A              | 5                                           | 6                                | $\mathcal I$   | R                            | $\Omega$           |
| 17                                                                          | 18                                       | 19      | 20         | 21                                                                         | 22<br>Semestrul II | 23                                    | 10 <sub>10</sub><br>17<br>24  | 11<br>18<br>25 | 12<br>19<br>26                              | 13<br>20<br>27                   | 14<br>21<br>28 | 15<br>22<br>29 30            | 16<br>23           |
| 24<br>25                                                                    |                                          | 26      | 27         | 78                                                                         | 29<br>Semestrul II | 30                                    | <b>May 2011</b>               |                |                                             |                                  |                |                              |                    |
|                                                                             |                                          |         |            |                                                                            |                    |                                       |                               | $\overline{2}$ | Sun Mon Tue Wed Thu Fri Sat<br>$\mathbf{a}$ | $\overline{a}$                   | 5              | R.                           | $\tau$             |
| Global events: shown (click to hide)<br>Group events: shown (click to hide) |                                          |         |            | Course events: shown (click to hide)<br>User events: shown (click to hide) |                    |                                       | 9<br>16                       | 10<br>17       | 11<br>18                                    | 12<br>19                         | 13 14<br>20    | 21                           |                    |
|                                                                             |                                          |         |            |                                                                            |                    |                                       | 15<br>22<br>29                | 23<br>30       | 24<br>31                                    | 25                               | 26             | 27 28                        |                    |

**Fig. 8-** The calendar

Each student can have his own calendar to keep of the duties and activities he has to perform within the course (learning, homework, testing, teacher contacting etc.). Figure 8 shows such a calendar.

## **CONCLUSIONS**

Nowadays, e-learning technologies are considered to be among the most efficient ways to improve the quality of teaching and studying.

Moodle is a suitable Open Source development environment for creating and using e-learning course materials.

E-learning can improve the efficiency of teaching in all areas of agricultural sciences, but would have a special effect in teaching topics in sciences like applied mathematics.

### **REFERENCES**

- 1. **Hőhle J**. *Designing of Course Material for e-learning in photogrammetry*. <http://cartesia.org/>
- 2. **Jeffery C., Dabholkar A., Tachtevrenidis K., Kim Y., 2005 -** *A Framework for Prototyping Collaborative Virtual Environments*. *CRIWG,* Retrieved December 21, 2005 from [http://www.cs.nmsu.edu/~jeffery/vcsc/vcsc.pdf\]](http://www.cs.nmsu.edu/~jeffery/vcsc/vcsc.pdf).
- 3. **Moodle** home page: http:/[/www.moodle.org;](http://www.moodle.org/) installation support, hosting, development, consulting at<http://moodle.com/> .